# **FileCloud Debug Log File Locations**

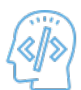

FileCloud Server is thoroughly tested during development and before every release.

- However, it is impossible to reproduce every kind of IT environment created by our customers.
- In your unique environment, you may see FileCloud Server perform unexpectedly.
- In a large complex program such as FileCloud Server with many lines of code, it may be difficult to find and resolve an issue.
- Therefore, to help you troubleshoot issues, CodeLathe provides you with the ability to record extra information in logs.
- Your log information can also help us fix any issues you see in a later release.

Starting in FileCloud Server version 19.1, FileCloud Server log files in the scratch folder are now automatically compressed into a zip folder.

- This new auto-archive process is completed by Cron
- As soon as a log file is 30 days old, it is compressed and added to the archive
- This archival process happens automatically and does not require you to configure any special settings.

### Which Log File Do You Want to Review?

**Windows**: <DriveLetter>\xampp\htdocs\scratch\logs\log\_YYYY-MM-DD.txt

Example: c:\xampp\htdocs\scratch\logs\log\_2013-08-27.txt (Select the latest date)

**Linux**: /var/www/html/scratch/logs/log\_YYYY-MM-DD.txt

**Windows**: <DriveLetter>\xampp\php\logs\php\_error.log

**Linux**: Only if PHP Error logging is enabled

**Windows**: <DriveLetter>\xampp\apache\logs\error.log

**Linux**: /var/logs/apache2/access.log

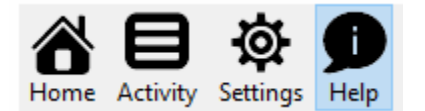

#### **To use the Sync application to generate files:**

- 1. From Start menu, select FileCloudSync.
	- 2. From the system tray, right-click the FileCloud icon  $\bullet$  and then select Settings.
	- 3. On the Home page, select the Help screen option.
	- 4. Under Troubleshooting, click Save Log File, note the folder location, and click OK.

#### To manually collect log files:

**Windows**: %APPDATA%\FileCloudSyncData\client\syncclient.log

**Linux**: ~/FileCloudSyncData/client/syncclient.log

**Mac**:~/FileCloudSyncData/client/syncclient.log

**To manually collect a log file:**

**Windows**: %APPDATA%\FileCloudDrive\data\FileCloudDrive.log

**To automatically generate a log file:**

- 1. From the system tray, right-click the FileCloud icon
- 2. Select Advanced, and then Open Log Folder.

**To manually collect a log file:**

#### **Mac**: ~/Library/Application Support/Filecloud/macdrive/data/filecloudmacdrive.log

#### **Mac Drive 2**: ~/Library/Application Support/FileCloud MacDrive2/data/filecloudmacdrive.log

For more information, you can also [View a Crash Report](https://www.filecloud.com/supportdocs/display/cloud/Viewing+a+Crash+Report+for+Mac+Drive)

Windows: %APPDATA%\FileCloudHelper\cloudntfs.log (or) <DriveLetter>\xampp\FileCloudHelper\cloudntfs.log

Windows: <DriveLetter>\xampp\mongodb\bin\log

**Linux: (Ubuntu):** /var/log/mongodb/mongd.log

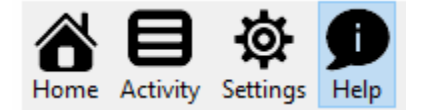

#### **To use the Sync application to generate files:**

- 1. From the system tray, right-click the FileCloud icon  $\bullet$  and then select Settings.
- 2. On the Home page, select the Help screen option.
- 3. Under Troubleshooting, click Save Log File, note the folder location, and click OK.

#### **To manually collect a log file:**

**Windows**: %APPDATA%\FileCloudServerSyncData\client\syncclient.log

#### **Windows**: %APPDATA%\dociq\data

ServerLink Admin portal activity is logged in the FileCloud Server log. Synchronization activity is logged separately, in **serverlink** folders.

## Log locations

The log file paths are:

#### **Windows:**

<DriveLetter>\xampp\htdocs\scratch\logs\serverlink\log\_YYYY-MM-DD.txt For example: c:\xampp\htdocs\scratch\logs\serverlink\log\_2020-08-27.txt

#### **Linux**:

/var/www/html/scratch/logs/serverlink/log\_YYYY-MM-DD.txt For example: /var/www/html/scratch/logs/serverlink/log\_2020-08-27.txt

When a log file reaches a maximum size of (1024 \* 50 KB by default), a new log file is created with **part#** as a suffix. For example:

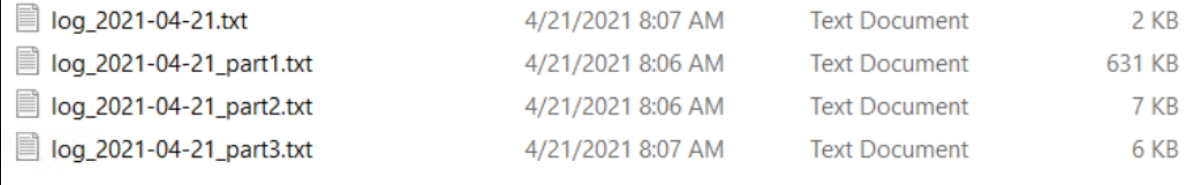

### Changing Maximum Log size

You may change the default maximum log size with the TONIDOCLOUD\_SERVERLINK\_LIMIT\_LOG\_FILE\_SIZE\_KB setting.

**To change the maximum log size:**

- 1. Open cloudconfig.php.
	- Windows Location : C:\xampp\htdocs\config\cloudconfig.php
	- Linux Location : /var/www/html/config/cloudconfig.php
- 2. Add the following.

```
define("TONIDOCLOUD_SERVERLINK_LIMIT_LOG_FILE_SIZE_KB", 1024 * 50);
```
3. Change the default size of 1024 \* 50.

## **Multitenancy**

For multitenancy, each site has a serverlink folder containing sync logs.